## **21st Century Scholar ScholarTrack Guide**

## ScholarTrack is your one-stop shop for all state financial aid information!

## **With your ScholarTrack account, you can\*:**

ST. JOSEPH

21st Century SCHVLARS INDIANA

- Apply for state financial aid, such as the 21st Century Scholarship and Next Generation Hoosier Educators Scholarship
- Complete your Scholar Success Program activities (both high school and college)
- Check the status of your FAFSA, college credit completion, and more
- See what financial aid you are being offered from the state
- Submit and view appeals
- Access additional college and career success resources

\*Some of these elements require a full account (created with your Social Security Number).

## **Setting up Your ScholarTrack account:**

- 1. Go to **www.scholartrack.che.in.gov** (or Google ScholarTrack)
- 2. Click on **Register** for an account at the bottom of the page. If you already have an account, enter your **Email** and **Password** below.

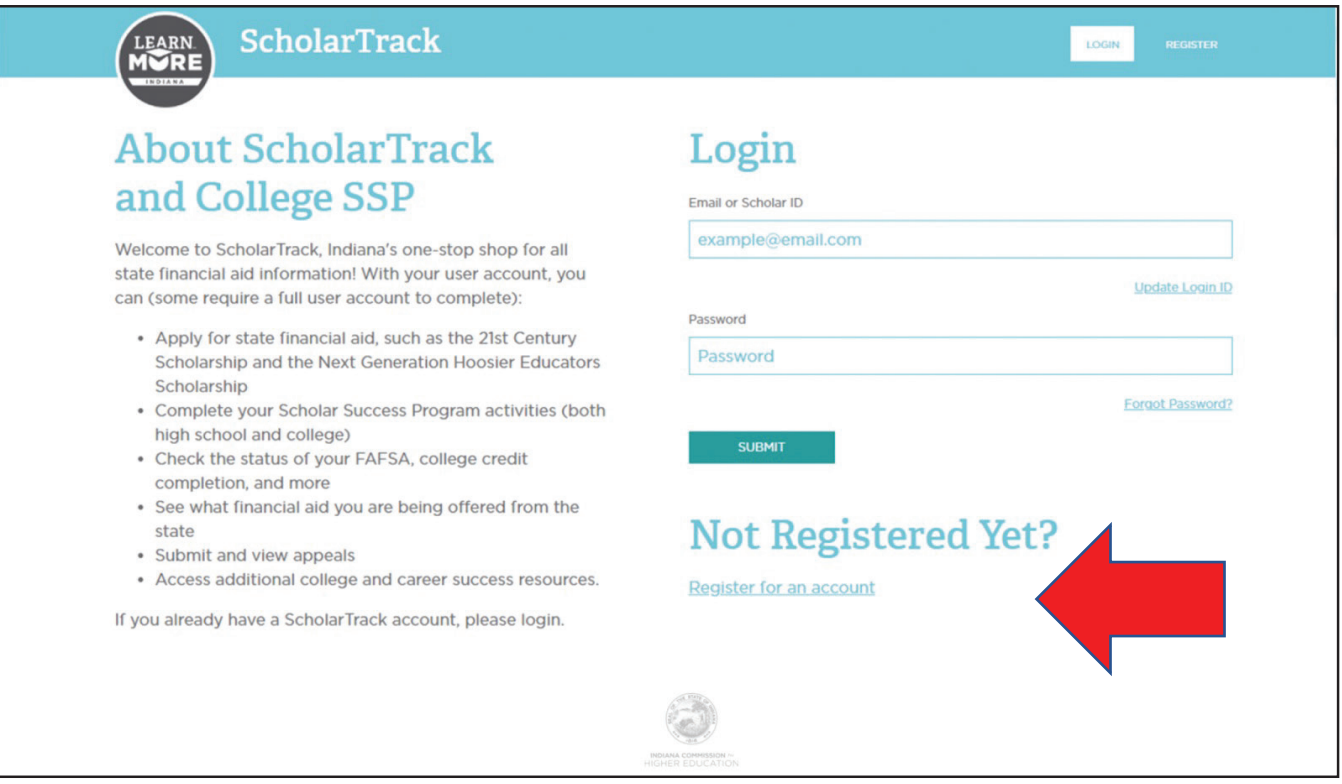

3. Choose an account type: Select the **Student** option.

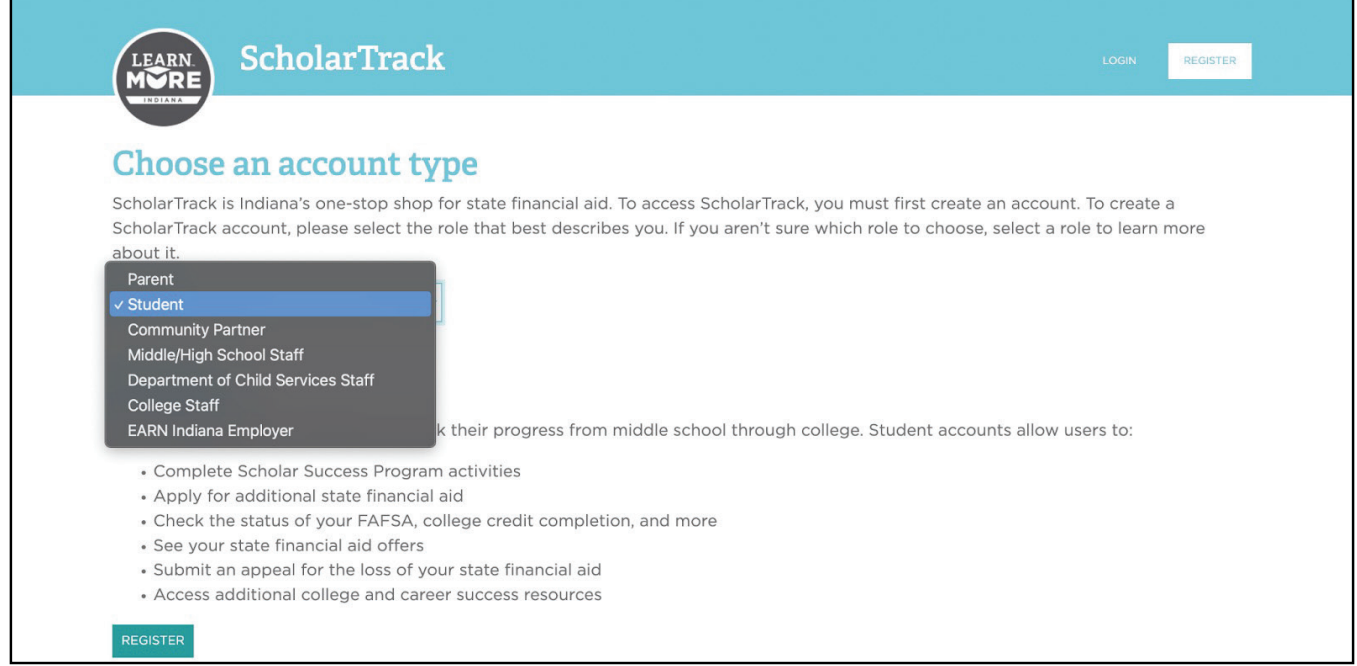

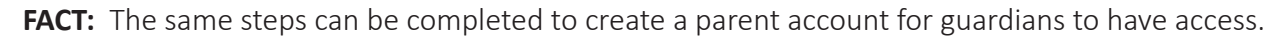

4. Select the type of account. If you know your Social Security Number, select the first option. If not, select the second (Your Scholar ID is NOT your high school/lunch ID). Fill in the information requested. Please use an email account you will have access to.

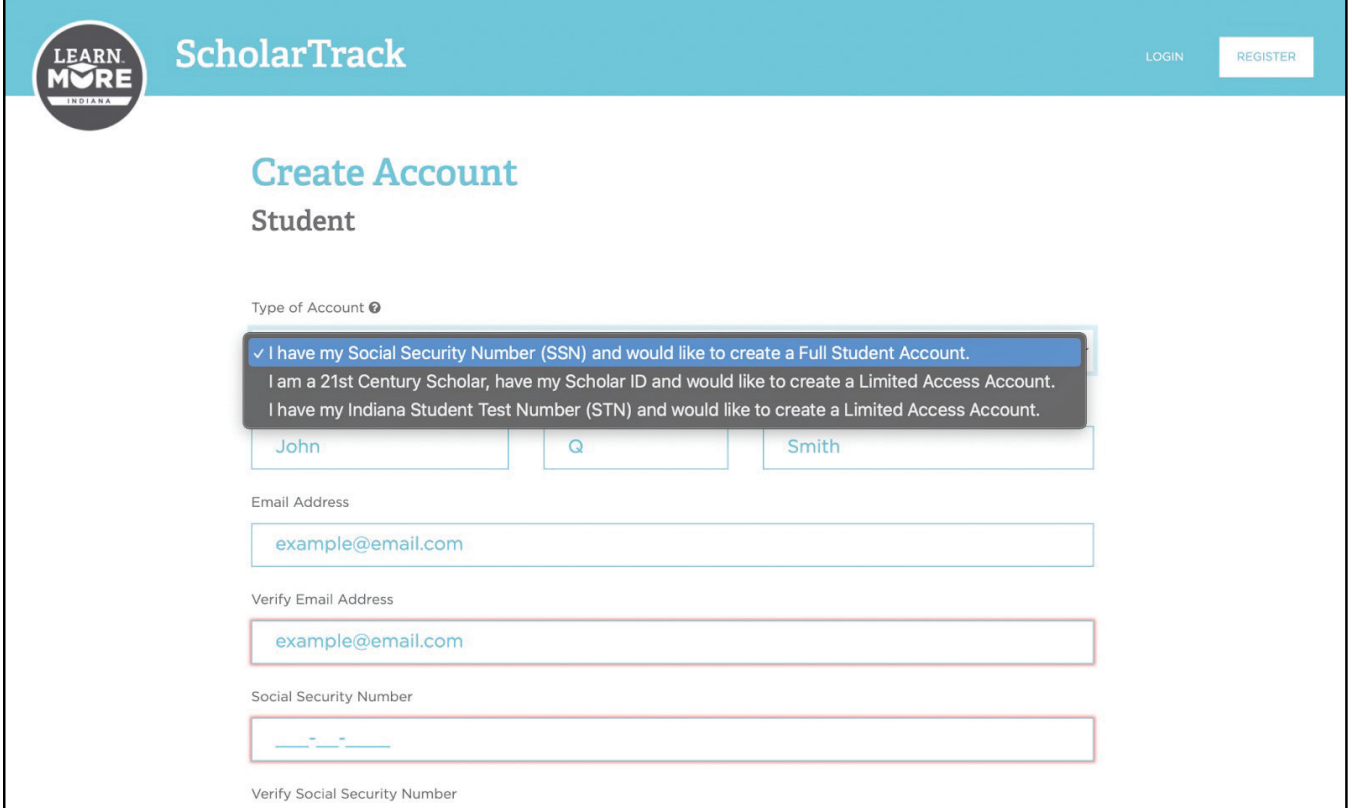

5. Validate your account. An email will be sent to the address you submitted with a link to verify and set up a password. **Click the link and NOT the Log in Here button!!**

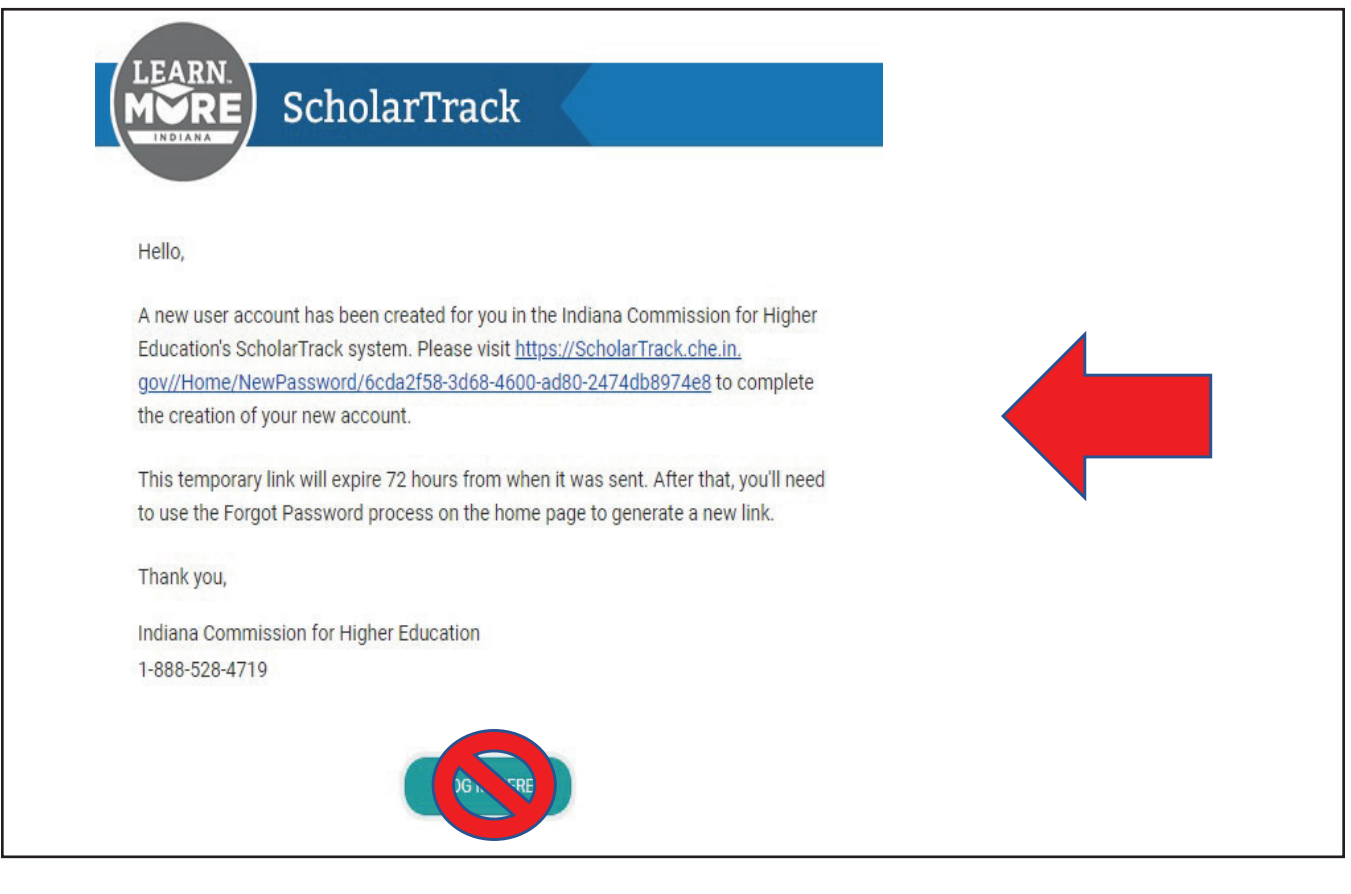

- 6. Set up an account password.
- 7. Click on the **Learn More Indiana** logo to return to the login screen and log in.

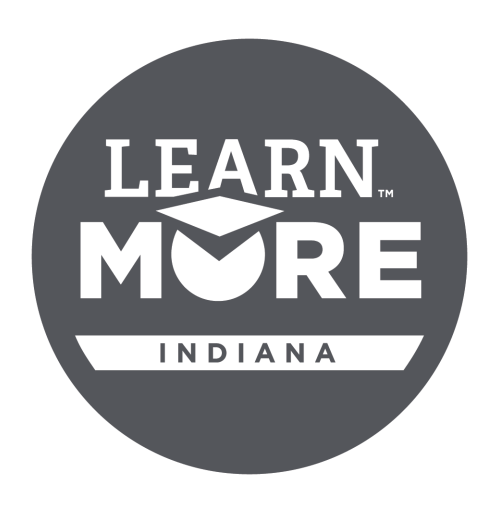

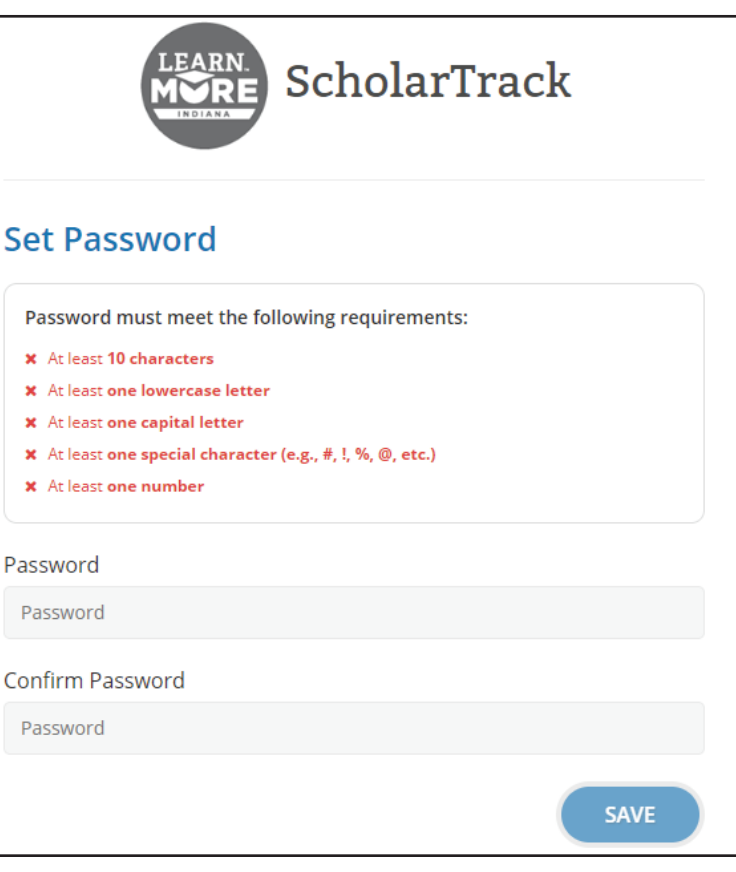

If you have a **limited account**, you will see something like this:

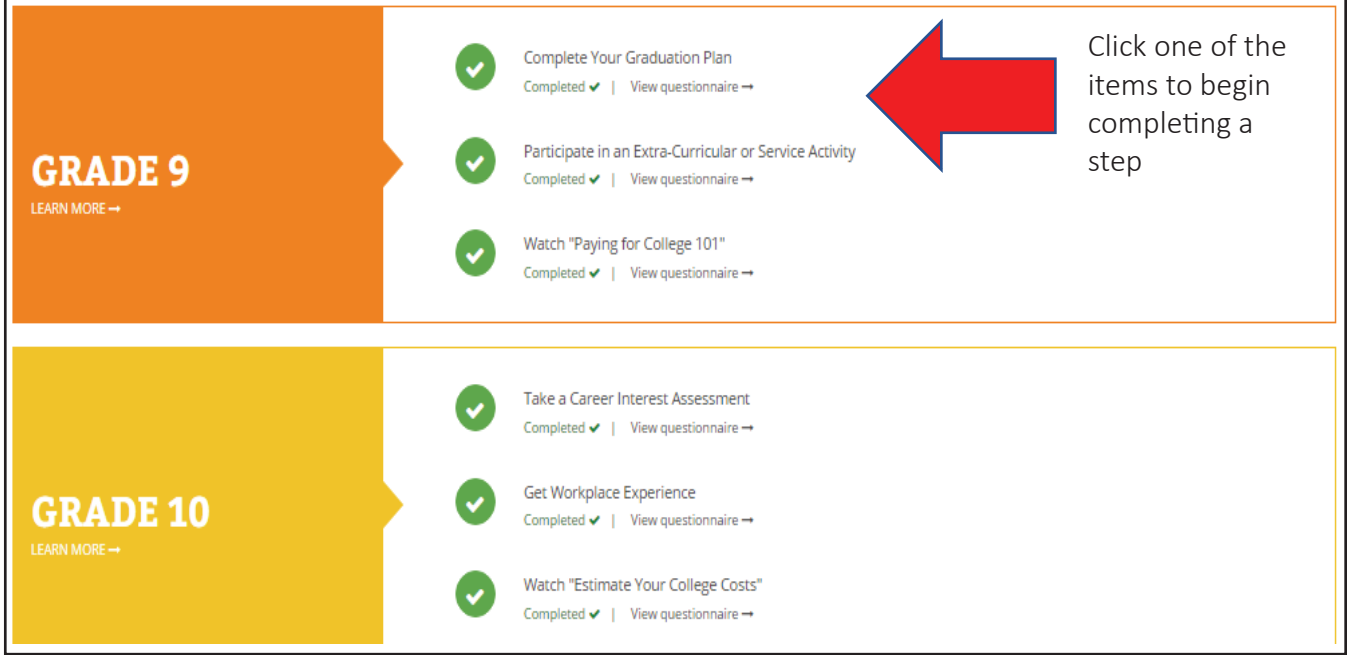

If you have a **full account** (created using your Social Security Number), you will see something like this:

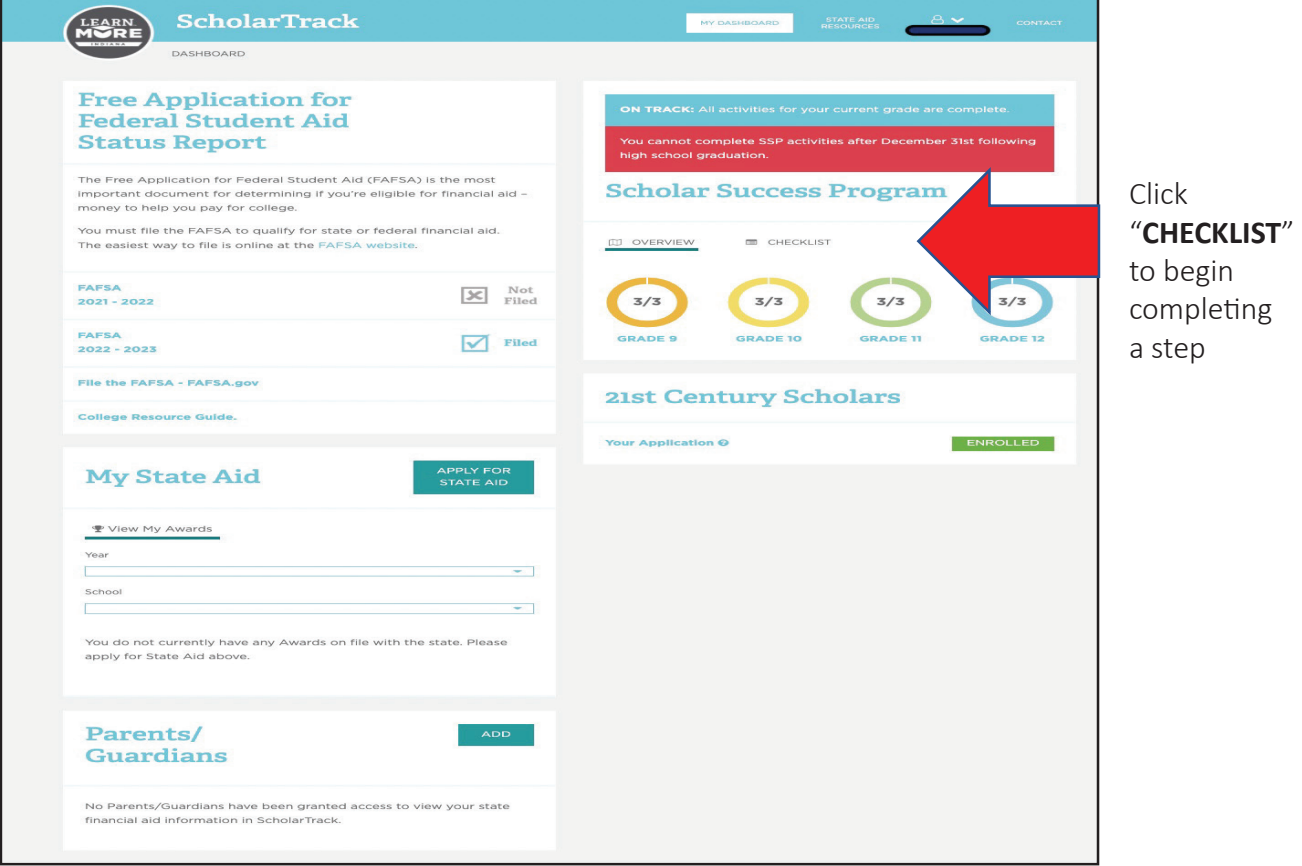

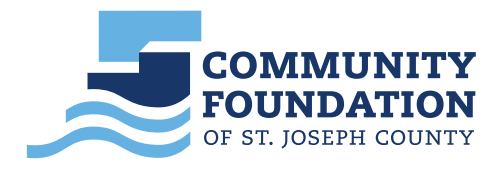

*More specific information about ScholarTrack can be found at* **LearnMoreIndiana.org**.